#### **PRESENTAZIONE DELL'ATTESTAZIONE FINALE DELLE ATTIVITA'**

#### **DGR 695/2021 Primi anni**

## **DGR 696/2021 Secondi anni**

## **DGR 697/2021 Terzi anni**

#### **DGR 735/2021 Ex Cfp provinciali**

In merito alla presentazione dell'Attestazione finale delle attività (rendiconto finale) da presentare tramite SIU relativamente alla Formazione Iniziale, si riportano di seguito alcune indicazioni tecniche:

#### - **Attività d'aula - voce di spesa E1.1.**

Accedere al quadro AZIONI ATTIVABILI>INTERVENTI e nell'intervento corrispondente cliccare su "VISUALIZZA" sotto il campo "Corsi", si accede al quadro sotto riportato:

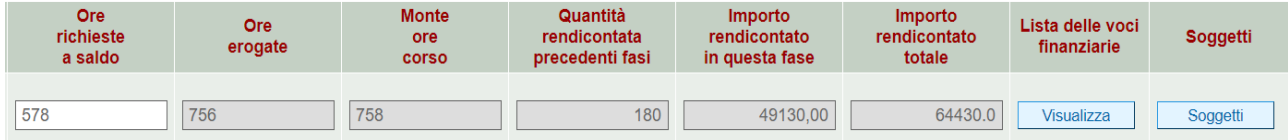

Nel quadro editabile ORE RICHIESTE A SALDO inserire le ore mancanti per raggiungere il monte ore previsto al netto delle ore già chieste a rimborso.

Verificare in LISTA DELLE VOCI FINANZIARIE>VISUALIZZA e successivamente in ASSOCIA che l'importo associato sulla voce di spesa dell'intervento sia quello corretto.

Sempre in LISTA DELLE VOCI FINANZIARIE>VISUALIZZA – ASSOCIA vanno inseriti gli importi relativi a:

- **Cofinanziamento privato – voce di spesa E1.3**
- **Convitto – voce di spesa E1.13 (SOLO PER COMPARTI VARI - comparto alimentare e ristorazione)**
- **Attività di impresa simulata - voce di spesa E1.1 (solo per i progetti del I anno della sezione sperimentazione)**

Ripetere le stesse operazioni previste per l'attività d'aula.

#### - **Attività di stage - voce di spesa E1.1 (SOLO PER SECONDO E TERZO ANNO)**

La spesa si imputa negli interventi FI/Qn

- **Attività di specializzazione - voce di spesa E1.1 (SOLO PER SECONDO E TERZO ANNO)**

La spesa si imputa negli interventi FI/Qn

#### - **Rendicontabilità dei soggetti - voce di Spesa E1.2**

# **ATTENZIONE: PER L' AF 2021/22 E' STATO RIDOTTO L' IMPORTO MASSIMO DELL' UCS ALLIEVO – il numero massimo di frequentanti finanziabili è di 18 studenti per corso**

Il contributo pubblico per allievo formato viene riconosciuto in presenza di soggetto che abbia frequentato almeno **il 75% del monte ore del percorso**.

Gli allievi sono abbinati all'intervento di aula QnT pertanto, **nel caso di stage e specializzazione, i soggetti e la relativa voce di spesa vanno associati nell'intervento formativo**:

Accedere al quadro AZIONI ATTIVABILI>INTERVENTI e nell'intervento corrispondente cliccare su "VISUALIZZA" sotto il campo "Corsi". Si accede ad una nuova Maschera, Cliccare su "SOGGETTI" accedendo così alla lista soggetti.

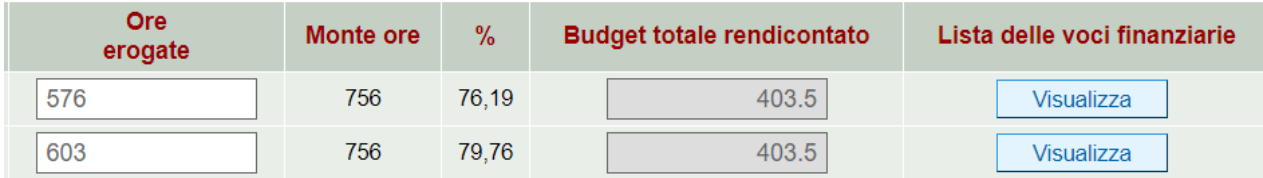

Il sistema propone tutti i soggetti rendicontabili, pertanto, vanno esclusi i soggetti eccedenti il numero massimo previsto da Direttiva (18 soggetti) operando nei singoli soggetti nel modo seguente:

Accedere alla LISTA DELLE VOCI FINANZIARIE del soggetto individuato e successivamente in ASSOCIA.

Indicare 0 in IMPORTO ASSOCIATO e confermare.

La stessa operazione va ripetuta per i soggetti che risultano non rendicontabili secondo la regola sopra evidenziata.

**N.B.** Nel caso di attività comprensiva di stage **(SOLO PER SECONDO E TERZO ANNO)** è necessario, in corrispondenza di ogni soggetto relativo all'intervento d'aula, imputare nel quadro editabile ORE EROGATE le ore totali **comprensive anche delle ore di stage e di eventuali percorsi di specializzazione**.

Verificare in LISTA DELLE VOCI FINANZIARIE>VISUALIZZA e successivamente in ASSOCIA che l'importo associato sulla voce di spesa dell'intervento sia quello corretto.

- **Attività individuali accompagnamento orientamento personalizzazione - voce di spesa E1.4**

Sono rendicontabili le ore effettivamente svolte da ciascun soggetto come previste da Direttiva, erogate in presenza e/o svolte con la modalità a Distanza – FAD.

- **Attività di Azienda formativa/Impresa civica – voci di spesa a costi reali B2.21, B2.20c, B2.14, B2.20, B2.22, B2.18, B2.23, B2.1, B2.20b (SOLO PER SECONDO E TERZO ANNO)**

#### **DGR 698/2021 IV ANNO DUALE**

In merito alla presentazione dell'Attestazione finale delle attività (rendiconto finale) da presentare tramite SIU relativamente alla Formazione Iniziale, si riportano di seguito alcune indicazioni tecniche:

### - **Attività d'aula - voce di spesa E1.1.**

Accedere al quadro AZIONI ATTIVABILI>INTERVENTI e nell'intervento corrispondente cliccare su "VISUALIZZA" sotto il campo "Corsi", si accede al quadro sotto riportato:

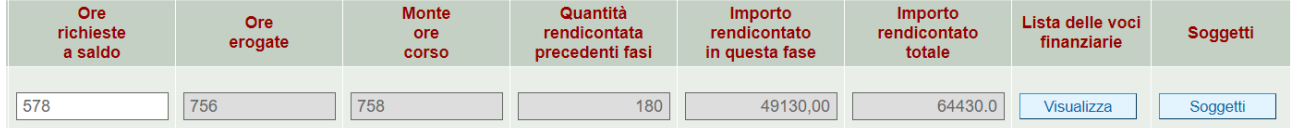

Nel quadro editabile ORE RICHIESTE A SALDO inserire le ore mancanti per raggiungere il monte ore previsto:

- inserire le ore per raggiungere il monte ore corso al netto delle attività di AIA/R e AIA/NR e al netto delle ore già chieste a rimborso;

Verificare in LISTA DELLE VOCI FINANZIARIE>VISUALIZZA e successivamente in ASSOCIA che l'importo associato sulla voce di spesa dell'intervento sia quello corretto.

Sempre in LISTA DELLE VOCI FINANZIARIE>VISUALIZZA – ASSOCIA vanno inseriti gli importi relativi a:

## - **Cofinanziamento privato – voce di spesa E1.3**

- **Attività di specializzazione - voce di spesa E1.1** 

La spesa si imputa negli interventi FI/Q4T

- **AIA/R - Attività in azienda (formazione aziendale in apprendistato o in alternanza) - voce di spesa E1.1** 

La spesa si imputa negli interventi FI/Q4T-

# - **AIA/NR - Attività di apprendistato o formazione in alternanza**

Non rendicontabile

# - **Rendicontabilità dei soggetti - voce di Spesa E1.2**

Il contributo pubblico per allievo formato viene riconosciuto **in presenza di soggetto che abbia raggiunto il 75% del monte ore di formazione non aziendale (presso il CFP/SFP) e il 75% del monte ore di formazione in azienda.**

Gli allievi sono abbinati all'intervento di aula Q4T pertanto, **nel caso di attività in azienda e di specializzazione, i soggetti e la relativa voce di spesa vanno associati nell'intervento formativo**:

Accedere al quadro AZIONI ATTIVABILI>INTERVENTI e nell'intervento corrispondente cliccare su "VISUALIZZA" sotto il campo "Corsi". Si accede ad una nuova Maschera, Cliccare su "SOGGETTI" accedendo così alla lista soggetti.